# Stofmisbrugsdatabasen

Vejledning for opdatering af certifikat for systembruger v. NemLog-in

Version 1.4 Dato 14-02-2023 Esben Kramer v. Edora

# Indhold

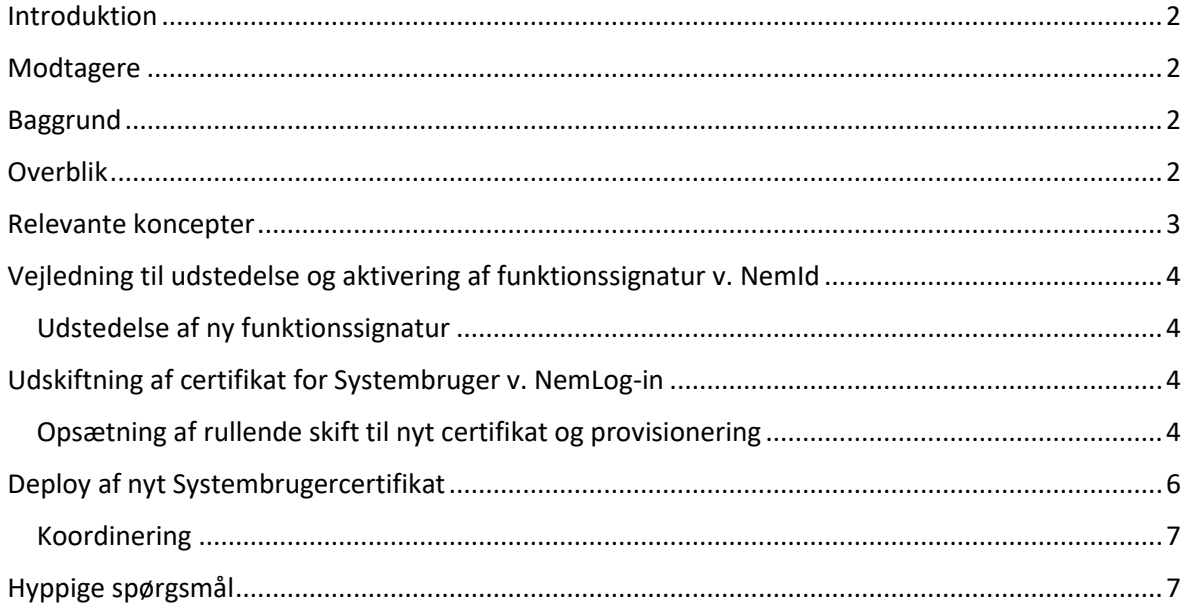

#### <span id="page-2-0"></span>Introduktion

Dette dokument beskriver processen omkring opdatering af certifikatet, der bruges i integrationen af tredjepartsapplikationer der tillader indsendelse af data til Stofmisbrugsdatabasen. Opdateringen foregår via NemLog-ins administrationsside i en web browser.

Langt de fleste benytter til det formål de funktionscertifikater, der kan udstedes fra Medarbejdersignatur.dk. Processen omkring udstedelse og aktivering af et ny funktionscertifikat er inkluderet i denne vejledning, dog med vægt på at henvise til eksisterende online dokumentation hvor det er muligt.

Hovedsageligt gennemgår dette dokument udskiftning af det certifikat der bruges i forbindelse med den konfigurerede Systembruger hos NemLog-in.

#### <span id="page-2-1"></span>Modtagere

Modtagerne af dette dokument er NemLog-in administratorer for Eksterne Systemer, der benytter andre applikationer end selve Stofmisbrugsdatabasen, men som integrerer med Stofmisbrugsdatabasen via en NemLog-in Systembruger.

#### <span id="page-2-2"></span>Baggrund

Funktionssignaturer udløber som udgangspunkt 3 år efter deres oprettelse. Derefter vil de ikke længere anses som gyldige, og de tekniske løsninger der beror på certifikatet, kan derefter ikke længere kommunikere sammen. For at sikre at der fortsat kan indberettes data fra tredjepartsprogrammet til Stofmisbrugsdatabasen, skal der skiftes til brug af.

#### <span id="page-2-3"></span>Overblik

Processen ved udskiftning af funktionssignaturer kan overordnet nedbrydes til disse opgaver, der skal udføres i rækkefølge:

- 1. En ansvarlig hos Brugerorganisationen anskaffer et certifikat (her antaget at være en Funktionssignatur fra NemId, anskaffet af NemId-administratoren). Allerede på dette tidlige punkt, bør udviklerne af det Eksterne System kontaktes om at der skal foretages en fornyelse.
- 2. NemLog-in-administratoren angiver den nye funktionssignatur som certifikatet der skal benyttes til Systembrugeren for Stofmisbrugsdatabasen, og provisionerer det til produktionsmiljøet.
- 3. Udviklings-ansvarlige for det Eksterne System integrerer det nye certifikat for Systembrugeren. Certifikatet skal overleveres fra Brugerorganisationens NemIdadministrator, til firmaet der udvikler det Eksterne System.

## <span id="page-3-0"></span>Relevante koncepter

Her findes en liste over de begreber der bruges i vejledningen, med en tilhørende forklaring.

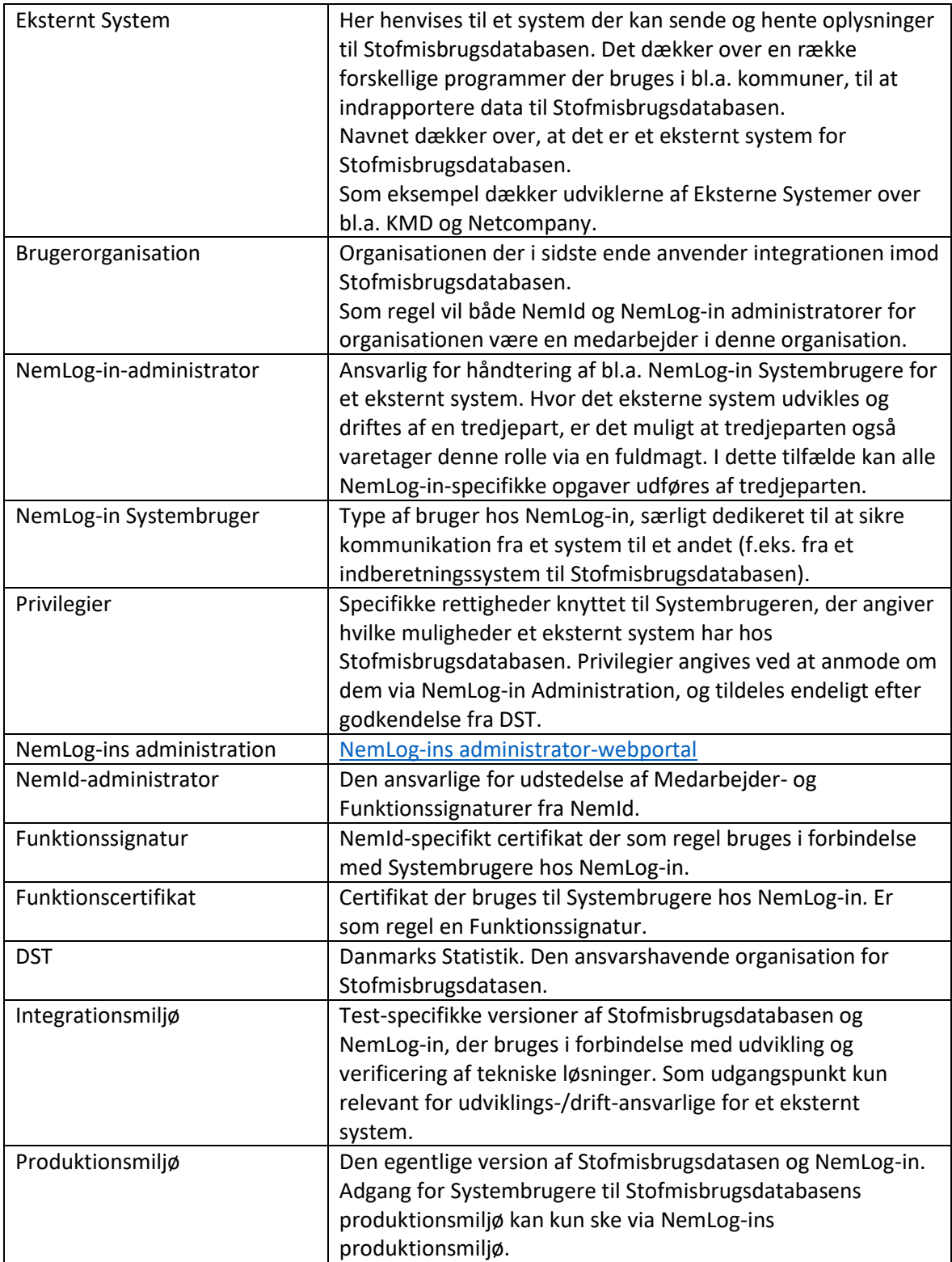

#### <span id="page-4-0"></span>Vejledning til udstedelse og aktivering af funktionssignatur v. NemId

Det antages at de fleste parter vil benytte Funktionssignaturer fra NemId som certifikat for Systembrugeren. Her gennemgås processen for udstedelse og aktivering af en Funktionssignatur.

Hvis det ikke er relevant, f.eks. hvor NemId-administratoren for det Eksterne System allerede har en særlig proces for udstedelse af nye funktionscertifikater, kan denne del af vejledningen springes over.

#### <span id="page-4-1"></span>Udstedelse af ny funktionssignatur

Udstedelsen skal foretages af NemId-administratoren for det Eksterne System.

Den nyeste version af vejledningen for a[t bestille en ny Funktionssignatur kan ses her.](https://www.nets.eu/dk-da/kundeservice/medarbejdersignatur/oevrige-signaturer/Pages/bestil-funktionssignatur.aspx)

Efter bestillingen skal den nye funktionssignatur aktiveres. Denne opgave kan i forbindelse med Funktionssignaturer som regel også udføres af NemId-administratoren, men det er ikke strengt nødvendigt. Nets vejledning for a[t aktivere og hente den](https://www.nets.eu/dk-da/kundeservice/medarbejdersignatur/oevrige-signaturer/Pages/installation-funktionssignatur.aspx) ny funktionssignatur kan ses via dette link.. For at kunne uploade den offentlige del af certifikatet (public key), forventer NemLog-in at det er i formatet *.cer*. Vær opmærksom på at der under udstedelsen skal vælges format for certifikatet.

Under aktiveringen vil den ansvarlige for dette trin, have både hentet en kopi af Funktionssignaturen ned på sin computer, og oprettet en adgangskode som begge bør opbevares sikkert.

#### <span id="page-4-2"></span>Udskiftning af certifikat for Systembruger v. NemLog-in

Denne opgave skal foretages af NemLog-in-administratoren for brugerorganisationen, eller den tredjepart som har fået NemLog-in-administratorrollen for brugerorganisationen via en fuldmagt.

#### <span id="page-4-3"></span>Opsætning af rullende skift til nyt certifikat og provisionering

Opgaven udføres i NemLog-in Brugeradministration, hvor eksisterende Systembrugere findes via "ITsystemudbyder" i venstre side, og derefter i fanebladet "Systembrugere", som vist i **Fejl! Henvisningskilde ikke fundet.**.

Trykkes der derefter på Systembrugeren der benyttes for Stofmisbrugsdatabasen, vises de tekniske detaljer for den valgte Systembruger, som vist på [Figur 2.](#page-6-1) På denne side er det muligt at uploade/angive nye certifikater for integrations-/produktions-miljøerne, hvor det aktive signeringscertifikat efterfølgende automatisk vil blive udskiftet, så snart det eksisterende udløber.

**Ændringerne lavet på denne side skal først gemmes via knappen "gem tekniske oplysninger", men vil derefter først blive aktive på henholdsvis integrations- og produktions-miljøet når der trykkes på de markerede links i venstre side ("***Provisioner til integrationstest***"/"** *Provisioner til produktion***").**

Vær opmærksom på at provisionerings-links i praksis fungerer som knapper, der starter provisionen med det samme efter de trykkes på, og altså ikke sender NemLog-in-administratoren videre til en anden side hvor det efterfølgende kan gøres.

Som beskrevet i afsnittet Deploy [af nyt Systembrugercertifikat,](#page-6-0) er det også nødvendigt for udvikleren af det Eksterne System at implementere det nye certifikat. **De skal derfor informeres om skiftet, og have det nye certifikat tilsendt.**

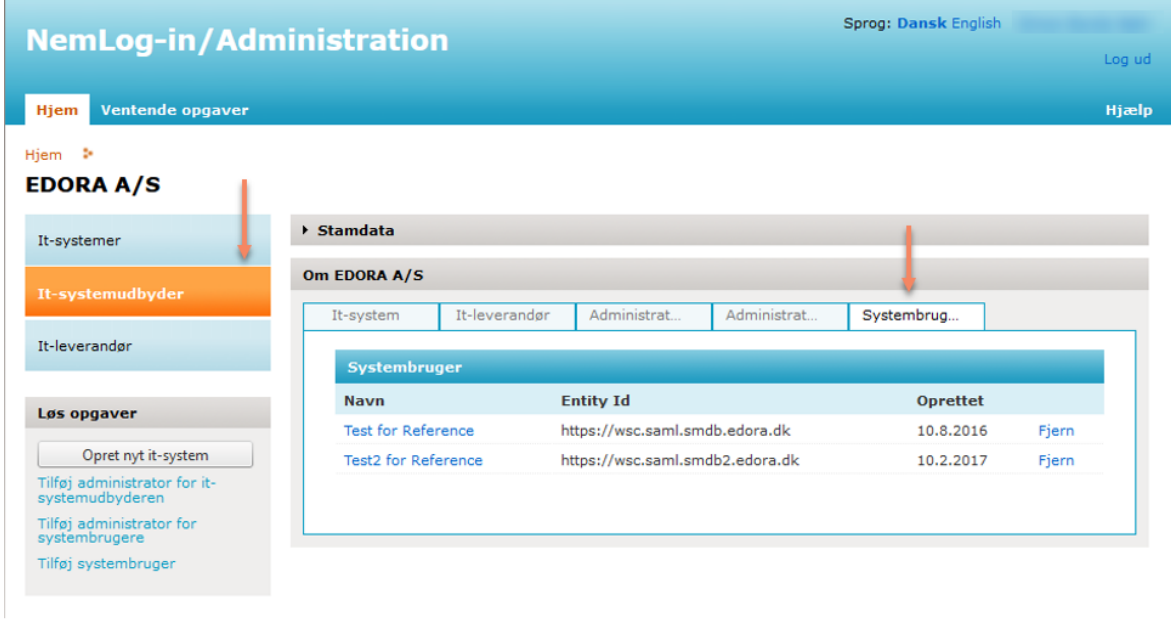

*Figur 1: Visning af eksisterende Systembrugere i NemLog-ins Brugeradministration.*

### **NemLog-in/Administration**

Sprog: Dansk English

Log ud

Hjælp

#### Hjem Ventende opgaver

Hjem : EDORA A/S :

It-systemer

It-leverander

Løs opgaver

**Systembruger Detaljer** Tekniske oplysninger Navn Test for Reference It-systemudbyder Beskrivelse Systembruger for WSC/WSP reference<br>implementering. Provisioner til integr tect Produktion **Integrationtest** Provisioner til produktion EntityId (Skal starte med https://wsc.) EntityId (Skal starte med https://wsc.) Anmod om adgang til<br>webservice https://wsc.saml.smdb.edora.dk https://wsc.saml.test.smdb.edora.dk Signeringscertifikat Signeringscertifikat  $\overline{1}$  $\downarrow$ <u>s secretarios, simo siciliar sin</u> Vælg Vælg Næste signeringscertifikat (rullende skift) Næste signeringscertifikat (rullende skift) Mangler signeringscertifikat Mangler signeringscertifikat Vælg Vælg Sidste provisioneringsdato for produktionsmiljø Sidste provisioneringsdato for integrationstestmiljø 08-01-2020 12:56:17 04-02-2020 10:09:44  $<$  Tilbage Gem tekniske oplysninger

*Figur 2: Tekniske oplysninger om Systembruger.*

<span id="page-6-1"></span>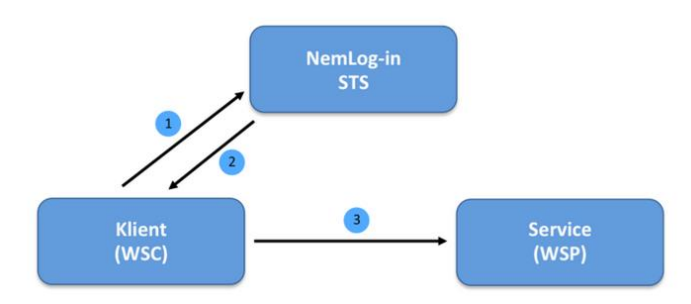

<span id="page-6-2"></span>*Figur 3: Service(WSP) er i dette tilfælde Stofmisbrugsdatasen, og Client (WSC) er det Eksterne System.*

#### <span id="page-6-0"></span>Deploy af nyt Systembrugercertifikat

Denne opgave skal udføres af de udviklings-ansvarlige for det Eksterne System, da den præcise fremgangsmåde afhænger af hvordan certifikathåndteringen er implementeret. *Det er altså nødvendigt at kommunikere omkring certifikat-udskiftningen, med udviklerne af det Eksterne System.*

Medmindre det bliver relevant i samtalen med udviklerne, forventes det ikke at Brugerorganisationen selv (f.eks. kommuner), vil kunne bruge resten af dette afsnit direkte. Afsnittet er inkluderet for at lette kommunikationen omkring problemet med udviklerne af det Eksterne system, i tilfælde hvor det er relevant.

Hvis den oprindelige reference-implementationen stillet til rådighed via DST er benyttet som udgangspunkt for implementationen, vil certifikatet brugt for det eksterne system være importeret på servere/computere hvor det eksterne system afvikles, og være refereret fra konfigurations-filer i det eksterne system på en måde tilsvarende [Figur 4.](#page-7-2)

```
<gigIdwsWcfConfiguration
   debugMode="true
   stsEndpointAddress="https://SecureTokenService.test-nemlog-in.dk/SecurityTokenService.svc"
  stsenupointAddress="ntps://secureToxenservice.test-<br>tekenLifeIimeInMinutes="5"<br>W&RENdReintIQ="https://sts.saml.test.smdb.dst.dk//">
  Since the certificate used to identify the WSC. The issued token is based on this certificate. --> \frac{\zeta_1}{\zeta_{n-1}} The consumer (WSC) application needs access to the private key of this certificate -->
  <slientsentifisate
     storeLocation="LocalMachine" storeName="My"<br>x509FindType="EindExSubiectName" findValue;
                                                    EUGUS="")<br>findValue="CVR:34051178-FID:89344793" />
   <l-- The Nemiog-in FOCES certificate used to verify the security token signature -->
   <stsCentificate
     storelocation="localMachine" storeName="My"
     x509FindType="EindBxSubiectName" findValue="CVR:34051178-FID:56940413" />
</gigIdwsWcfConfiguration>
```
<span id="page-7-2"></span>*Figur 4: Del af reference-implementering som henviser til fremsøgning af Systembruger, her kaldet "stsCertificate".*

Vær opmærksom på at referenceimplementationen henter certifikatet ud fra Windows certifikatsystem, hvor det skal være importeret. Afhængigt af "subject" på det nye og gamle certifikat, kan det være nødvendigt at ændre "findValue" i konfigurationsfilen for det pågældende miljø. I sidste ende skal det nye Systembruger-certifikat være tilgængeligt for det eksterne system og eventuelle referencer til certifikatet, hvis det ikke inkluderes eksplicit, skal være opdaterede.

#### <span id="page-7-0"></span>Koordinering

Ved rullende udskiftning af et fungerende certifikat, bør der koordineres imellem NemLog-inadministratoren og de ansvarlige for deploy af det nye certifikat, for at undgå unødvendig nedetid.

Hvis certifikatet udløber vil kommunikationen i trin 1 [i Figur 3](#page-6-2)**[Fejl! Henvisningskilde ikke fundet.](#page-6-2)** fejle. Hvis certifikatet udskiftes i klienten før det udskiftes i NemLog-in STS, vil det også skabe fejl i trin 1. Ved kørende og fungerende systemer bør der tages højde for at minimere tiden imellem de forskellige punkter i opdateringsprocessen.

#### <span id="page-7-1"></span>Hyppige spørgsmål

Her besvares nogle af de gængse spørgsmål, i forbindelse med udskitningen af Systembrugeres certifikat.

- Hvem skal i praksis bruge certifikatet? *Det nye certifikat skal kun bruges 2 steder:*
	- *1. Det skal uploades til NemLog-in*

*2. Det skal udskiftes i det Eksterne System, der bruges til at sende og hente data til Stofmisbrugsdatabasen.*

*DST har ikke brug for en kopi.*

- Hvordan skiftes certifikatet i vores eget system? *Fordi der er mange forskellige måder systemerne kan være bygget på, kan en præcis fremgangsmåde ikke beskrives for alle. I nogle tilfælde kan det være nok at udskifte det gamle certifikat med det nye på serverne, og i andre tilfælde kan det kræve et nyt release med ændringer til systemet. Udviklerne af det Eksterne System vil kunne hjælpe med at definere og evt. foretage de nødvendige trin. Se* Deploy [af nyt Systembrugercertifikat](#page-6-0)*.*
- Hvorfor har vi ikke fået en advarsel omkring udløb af Systembrugerens certifikat? *I tilfælde hvor certifikatet for Systembrugeren ikke skal installeres på miljøer, men hvor det indgår direkte som del af et Eksternt System, vil certifikatets udløb som udgangspunkt ikke optræde på eventuelle alarmeringssystemer hos driftsafdelingen for systemet. Det kan overvejes at alligevel importere certifikatet i Windows Certificate Store eller lignende af den certifikat-ansvarlige, for at kunne se dets udløbsdato på samme vis som andre vigtige certifikater i organisationen.*